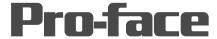

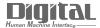

# Device/PLC Connection Manuals

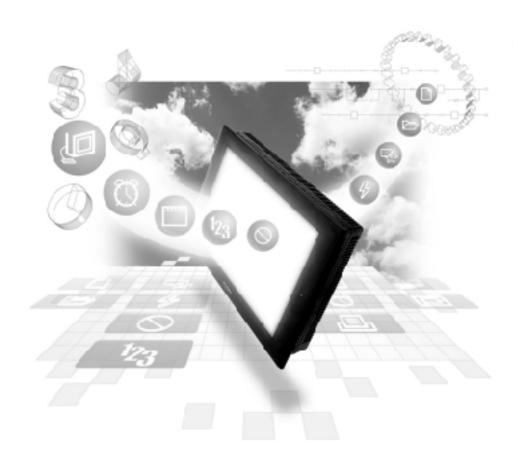

**About the Device/PLC Connection Manuals** 

Prior to reading these manuals and setting up your device, be sure to read the "Important: Prior to reading the Device/PLC Connection manual" information. Also, be sure to download the "Preface for Trademark Rights, List of Units Supported, How to Read Manuals and Documentation Conventions" PDF file. Furthermore, be sure to keep all manual-related data in a safe, easy-to-find location.

## 15.2 JT Engineering Inc. Analyzers

## 15.2.1 System Structure

This section describes the system structure using JT Engineering Inc. JE-70 series analyzer and the GP/GLC/LT.

For the connection diagram, see "15.1.2 Connection diagram."

### **■ JE-70 Series**

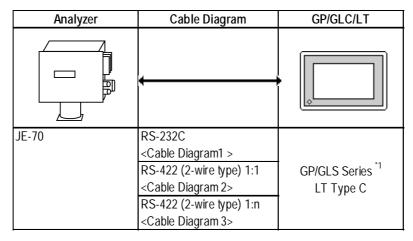

<sup>\*1</sup> For connectable GP/GLCs, see "15.1 Connectable Analyzers."

## ◆1:1 RS-232C, RS-422

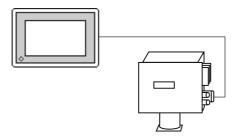

### **♦1:n RS-422**

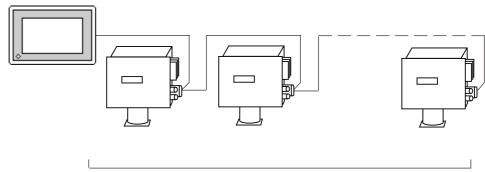

Max. 8 units

## 15.2.2 Cable Diagram

The following cable diagram may differ from the one recommended by JT Engineering, but using this design will not cause any operation problems.

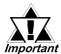

- Connect the GP/GLC/LT connector's FG wire to a shielded cable.
- The cable connected to the RS-232C port should be 15 meters or less.
- The cable connected to the RS-422 port should be 500 meters or less.
- When using a communication cable, be sure to connect the SG wire.

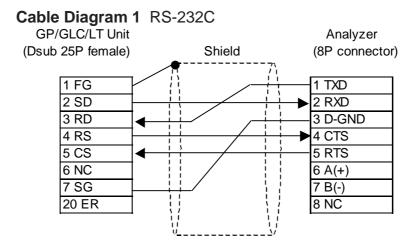

#### Cable Diagram 2 1:1 RS-422

• When using Digital's RS-422 connector terminal adapter, GP070-CN10-O

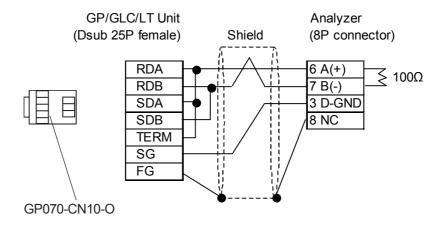

• When making your own cable connections

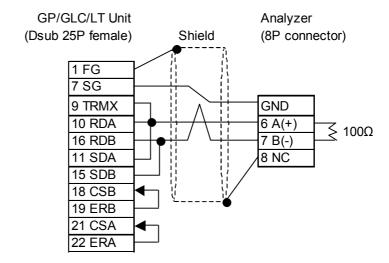

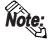

- When Pin Nos. 9 and 10 on the serial interface on the GP/GLC/LT side are connected to each other, a termination resistance of  $100\Omega$  is created between RDA and RDB.
- Use a shielded twisted-pair cable AWG#20 or larger.

#### Cable Diagram 3 1:n RS-422

• When using Digital's RS-422 connector terminal adapter, GP070-CN10-O

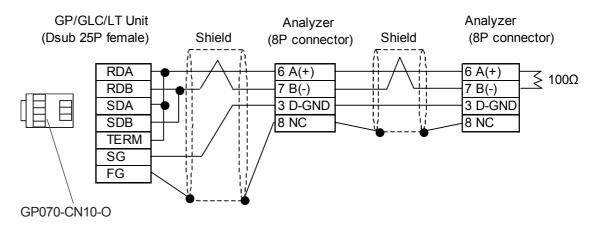

• When making your own cable connections

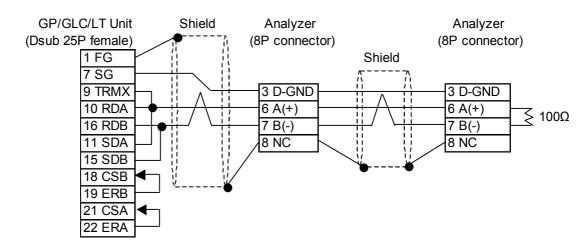

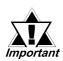

· Up to 8 analyzers can be connected.

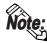

- When Pin Nos. 9 and 10 on the serial interface on the GP/GLC/LT side are connected to each other, a termination resistance of  $100\Omega$  is created between RDA and RDB.
- Use a shielded twisted-pair cable AWG#20 or larger.

## 15.2.3 Supported Device

The following table describes the range of devices supported by the GP/GLC/LT.

#### **■ JE-70 Series**

Setup System Area here.

| Device                  | Bit Address   | Word Address  | Particulars     |      |
|-------------------------|---------------|---------------|-----------------|------|
| Status Error            | M0000 ~ M0031 | M000 ~ M0016  | <u>÷</u> ]6     |      |
| Error                   | M0032 ~ M0079 | M0032 ~ M0064 | <u> </u>        |      |
| Current Value           |               | D0000 ~ D0160 | Bit 1 5 1       |      |
| Common Constant         |               | R0000 ~ R0098 | Bit ] 5]        | L/H  |
| Recipe Constant         |               | R0100 ~ R2098 | Bit 1 5 1       | L/II |
| Equipment-specific Data |               | R2100 ~ R2130 | Bit ] 5]        |      |
| Filter Constant         |               | R2132 ~ R2198 | Bit 1 51        |      |
| Correction Parameter    |               | R2200 ~ R2346 | <u>Bit ] 51</u> |      |

• For the details of each device, refer to the manual for JT Engineering's analyzer.

## **Example of device settings**

When setting up Parts and Tags in GP-PRO/PBIII, specify the ID number of the analyzer when entering addresses.

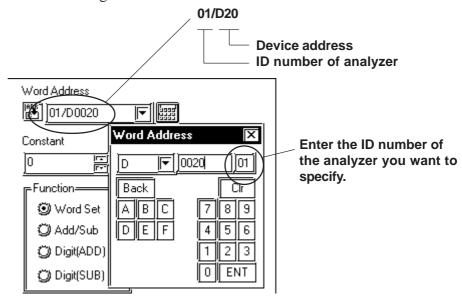

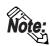

If no ID number is specified, the last entered ID number is assumed (the default value is 01).

## 15.2.4 Environment Setup

The following lists Digital's recommended analyzer and GP/GLC/LT communication setup.

#### ■ JE-70 Series

| GP/GLC/LT Setup                      |                       | Analyzer Setup          |         |
|--------------------------------------|-----------------------|-------------------------|---------|
| Baud Rate                            | 38400 bps (fixed)     |                         |         |
| Data Length                          | 8 bits (fixed)        |                         |         |
| Stop Bit                             | 1 bit (fixed)         |                         |         |
| Parity Bit                           | Non (fixed)           |                         |         |
| Data Flow Control                    | ER Control (fixed)    |                         |         |
| Communication Format (using RS-232C) | RS-232C               | DSN on the bassis board | RS-232C |
| Communication Format (using RS-422)  | RS-422<br>2-wire type | DSN on the bassis board | RS-422  |
| Unit No.                             | Analyzer Setup        | ID number *1            | 1 ~ 8   |
| Send Wait                            | 20 msec or more       |                         |         |

<sup>\*1</sup> The ID number of the analyzer may be specified in a range between 1 and 10. When the analyzer is used with the GP/GLC/LT, specify the ID number in a range between 1 and 8.

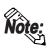

• To communicate with the JE-70 series, specify 20 ms or more for the transmission wait time of the GP/GLC/LT.

The transmission wait time should be specified using System Setup in GP-PRO/PBIII. Choose Extended Setup from Communication Setup and then specify the transmission wait time.

## 15.2.5 Error Code

## **■** Analyzer error codes

#### **♦JE-70 Series**

An error message such as "Host communication error (02:\*\*:##)" will display the lower left corner of GP/GLC/LT screen (\*\* stands for an error code specific to the analyzer).

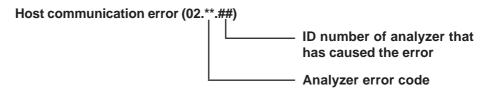

| Error code | Description                                     | Details                                                            |
|------------|-------------------------------------------------|--------------------------------------------------------------------|
| 01         | Checksum code error                             | The checksum code sent by the host is wrong.                       |
| 02         | Command error                                   | The command (symbol) sent by the host is other than BR, WR,        |
|            | Command error                                   | BW, WW, JR, QR, JW, QW, and TT.                                    |
| 03         | Device number too large                         | The device number sent by the host is too large.                   |
| 04         | Word-based write to M-                          | The host has issued a write request to the M-device using the      |
| 04         | device                                          | WW or QW command.                                                  |
| 05         | Number of word devices is                       | When the host has issued a word-based write or read to word        |
|            | odd                                             | devices, the number of word devices is odd.                        |
| 06         | First address for word                          | When the host has issued a write or read request to a word         |
|            | device is odd                                   | device, the first address for the word address is odd.             |
| 07         | Measurement recipe                              | When the host has requested changing the recipe number for         |
|            | number is not registered                        | the measured components, that recipe number is not registered      |
|            | yet                                             | yet (the host has not written the recipe number).                  |
| 08         | Recipe number for display is not registered yet | When the host has requested changing the recipe number for         |
|            |                                                 | display, that recipe number is not registered yet (the host has    |
|            | is notregistered yet                            | not written the recipe number).                                    |
| 09         | Recipe number for output is                     | When the host has requested changing the recipe number for         |
|            | not registered yet                              | output, that recipe number is not registered yet (the host has not |
|            | notregistered yet                               | written the recipe number).                                        |
| 0A         | Recipe number of display is not measured yet    | The host has requested changing the recipe number for              |
|            |                                                 | display, but the recipe number after the change is not under       |
|            | is not neasured yet                             | measurement.                                                       |
| OB         | Recipe number for output is                     | The host has requested changing the recipe number for output,      |
|            | not measured yet                                | but the recipe number after the change is not under                |
|            | not neasureu yet                                | measurement.                                                       |

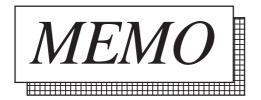